Leonsoftware Wiki - https://wiki.leonsoftware.com/

## An extra option in filtering flights

| NTHTPSS                                              | ž       |   | TWA & | Fightin. | ing.   | <b>Sale</b> | 679   | aber. | ADER     | 174   |
|------------------------------------------------------|---------|---|-------|----------|--------|-------------|-------|-------|----------|-------|
| ****                                                 | 2       |   |       | 12245    | mot.   | -           | 1200  | LPHX. | 1308     | 15:00 |
| CMC Type<br>5 H T X M<br>2 H H H H H<br>Right samble | LINCOM. |   |       | 8.0      | 1000   | 01.May      | 16.00 | -     | 1004     | 18.98 |
|                                                      |         |   |       | 8000     | Vec.   | -           | 12/06 | 1710  | INT      | 1620  |
|                                                      | ٩       |   |       | ninia // | No.    | 0834ay      | 12:08 | (Prin | 1750     | 15:00 |
| Aigust                                               | ¥       | ٥ |       | 100      | 100    | 00184       | 11.00 | -     | (PIL)    | 20.10 |
|                                                      | в       | B |       | built    | Pi     | 05488       | 11.00 | (Prix | 1,906    | 10:25 |
|                                                      |         | a |       | nur      | titue. | 081847      | 12.00 | 2121  | SP(%)    | 18.13 |
| Client                                               |         |   |       | 129      | we     | 104467      | 10:00 | (Pea  | 0148     | 115   |
| intermether                                          |         |   | 84    | ALL D    | The    | THE         | 12:00 | 1710  | 1009     | 16.20 |
| Figue AL search close                                |         |   |       | TATIVE,  | The    | 11340       | 21.05 | (Prin | (Allense | 22.80 |
| Tage                                                 |         |   |       | BOADU    | Pri.   | 12184       | 09100 | BORN  | EP/64    | 11.30 |
| Type to search tage                                  |         |   |       | 9.01     | HO1    | 15488       | 10-01 | (Pro. | 1,909    | 12:00 |

2024/04/27 06:10

Filtering flights by a partial ICAO code

A tab 'MORE', in the left-hand filter of SCHEDULE, allows you to **filter** flights by a particular flight number, client or an airport.

Right now it is possible to filter flights by entering into a field **Airport** a partial ICAO airport code, followed by \* (see screenshot below).

| Airport | more |
|---------|------|
| EP*     |      |

So if you want to view all flights TO/FROM Great Britain, you should enter **EG**\*, if all flights TO/FROM Germany, enter **ED**\*, etc...

You can also view flights between particular countries by clicking a blue link **more** (which makes Airport field split into ADEP & ADES) and add the same format of airports codes, i.e. to view all flights between Great Britain and Germany you should enter details as below:

ADEP - EP\* ADES - EG\*

This option is available in SCHEDULE section **ONLY**.

From: https://wiki.leonsoftware.com/ - **Leonsoftware Wiki** 

Permanent link: https://wiki.leonsoftware.com/updates/schedule-an-extra-option-in-filtering-flights

Last update: 2017/07/25 11:14

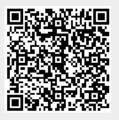